# Quick Reference Guide:

## **ACTIVE DIRECTORY AUDITING**

## **Active Directory Auditing Configuration Checklist:**

- Audit Policy settings configured in GPO.
- Object-Level AD auditing settings configured.
- Event log settings set.
- For fully automated AD auditing try Netwrix Auditor: netwrix.com/trial

#### **How To #1: Audit Policy Settings**

Using the Group Policy Management Console, edit "Default Domain Controllers Policy":

Computer Configuration > Policies > Security Settings > Local Policies > Audit Policy > Audit Account Management > Define > Success > Audit directory service access > Define > Success > Computer Configuration > Policies > Security Settings > Local Policies > User Rights Assignment > Manage auditing and security log > Define > Add User/Group (Default=Administrators)

## **How To #2: Object-level AD Auditing**

Launch ADSIEdit from Administrator Tools > Right-click Domain > Properties > Security (Tab) > Advanced (Button) > Auditing (Tab) > Select "Everyone" > Edit (Button) > Make sure the following are **OFF:** 

- Full Control, List Contents, Read all properties, Read permissions
- "Apply these auditing entries to objects and/or containers within this container only" (Check Box) > Click "OK" x3

### **How To #3: Security Event Log Settings**

Perform the following using GPMC, edit "Default Domain Controllers Policy":

- > Computer Configuration > Policies > Security Settings > Local Policies > **Event Log > Maximum security log size >** Define > 130048 > 0K
- > **Retain security log** > Define >14\* > OK
- > Retention method for security log > Define > Overwrite events as needed

\*Check available disk space

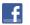

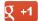

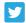

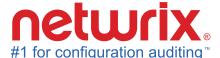

Visit netwrix.com/trial to learn more.

## **Event ID Reference (2K3/2K8)**

517/1102 - Security Log Cleared

528/4624 - Login Succeeded

529/4625\* - Failed Login

530/4625\* - Failed Login (Time Restr.)

531/4625\* - Disabled User Acct.

532/4625\* - Account Expired

533/4625\* - Failed Login (Wrkst. Restr.)

534/4625\*(5461) - Failed Login (Does not have rights to use login method)

535/4625\* - Password Expired

539/4625\* — Failed Login, Acct. Locked

540/4624 - Login Succeeded (2k, k3, (gx

624/4720 - User Acct, Created

626/4722 - User Acct, Enabled

628/4724 – User Acct. Password Set

629/4725 - User Acct. Disabled

630/4726 - User Acct. Deleted

63(1), (5), 648, 65(3), (8), 663/

47(27), (31), (44), (49), (54), (59)

#### **Group Created**

632, 636, 650, 655, 660, 665/4728, 4732, 4746, 4751, 4756, 4761

#### **Group Member Added**

633, 638, 652, 657, 662, 667/4730, 4734, 4748, 4753, 4758, 4763

#### **Group Deleted**

639, 641, 649, 654, 659, 664/4735, 4737, 4745, 4750, 4755, 4760

#### **Group Changed**

644/4740 - User Acct, Locked Out (Due to Failed Login Attempts)

647/4743 - Computer Deleted

668/4764 - Group Type Changed

671/4767 - User Acct, Unlocked

675/4771 - Auth. Fail-Workstation